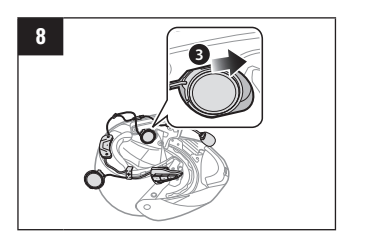

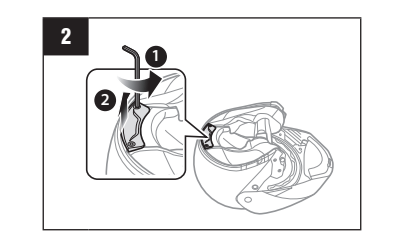

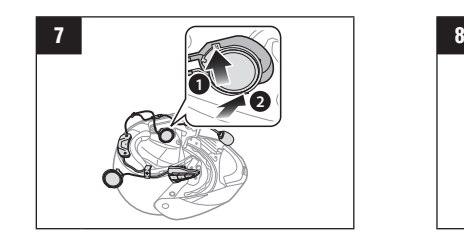

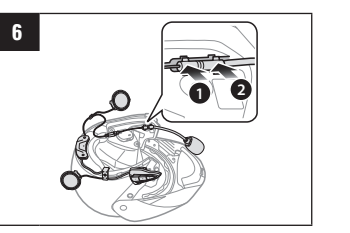

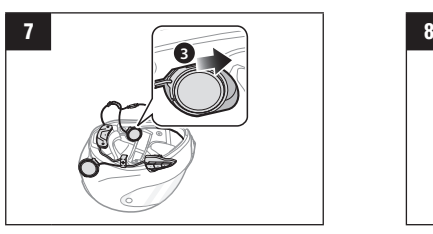

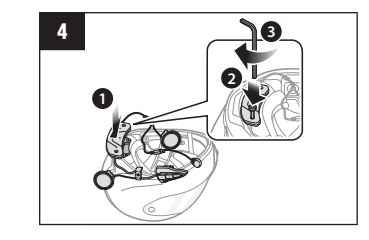

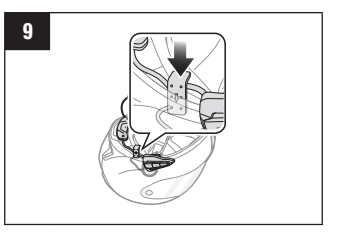

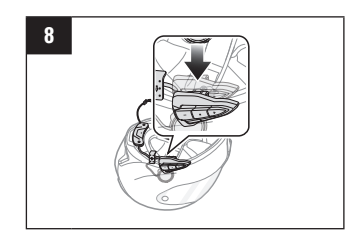

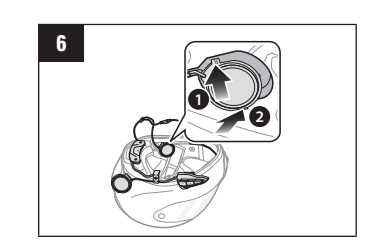

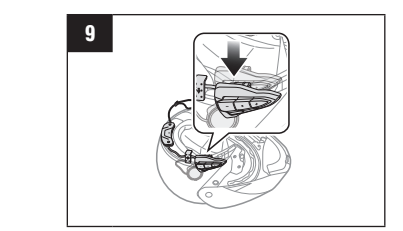

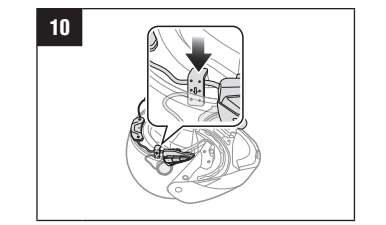

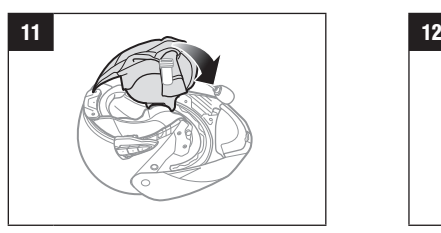

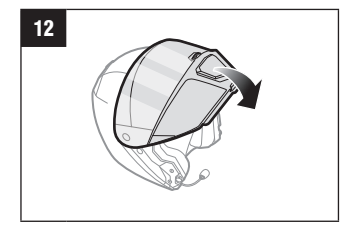

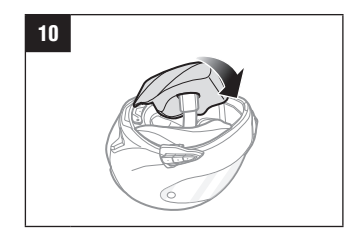

Lancez vos morceaux favoris, téléphonez les mains libres sur votre téléphone mobile Bluetooth, écoutez les instructions vocales des navigations GPS via une connexion Bluetooth sans fil et menez des conversations par intercom en duplex complet avec un passager ou d'autres motards.

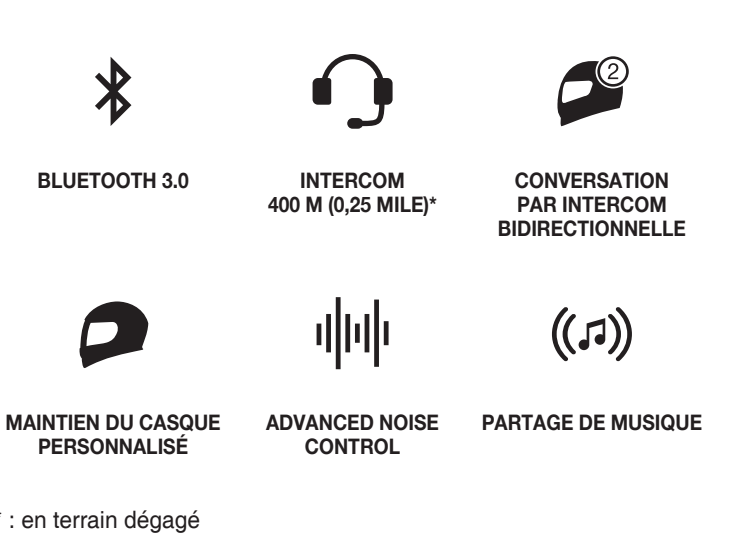

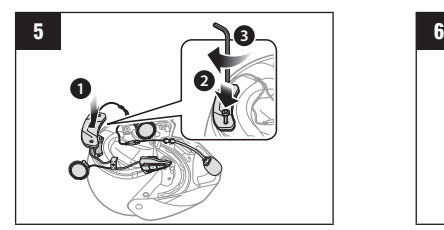

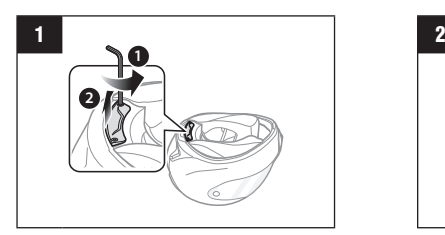

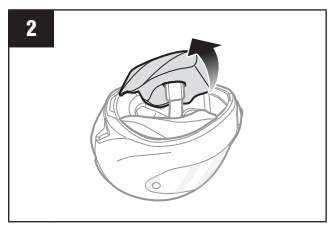

## SMART HJC Guide de démarrage rapide Roulez connecté Mise en route Mise en la connecte de la connection du casque modulaire/ouvert **10B FRENCH**

## Roulez connecté

- 1. Ce produit est livré avec un Guide de démarrage rapide, qui est une version de base du Manuel d'utilisation. **UNE VERSION COMPLÈTE DU MANUEL D'UTILISATION PEUT ÊTRE TÉLÉCHARGÉE DEPUIS [WWW.SMARTHJC.COM/BT](http://WWW.SMARTHJC.COM/BT)** .
- 2. Mettez gratuitement à jour ce produit à la version la plus récente du micrologiciel, afin de profiter pleinement des nouvelles fonctions avancées intégrées à ce produit. Rendez-vous sur [www.smarthjc.com/bt](http://www.smarthjc.com/bt) pour savoir comment mettre à jour votre produit.

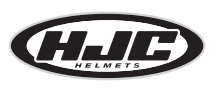

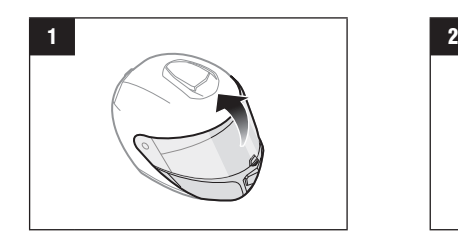

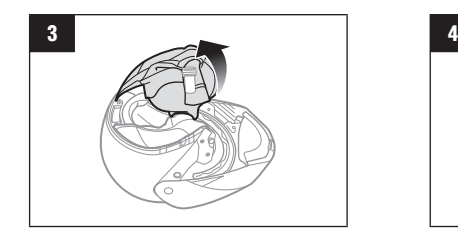

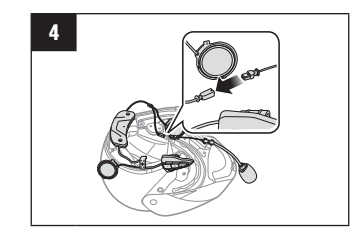

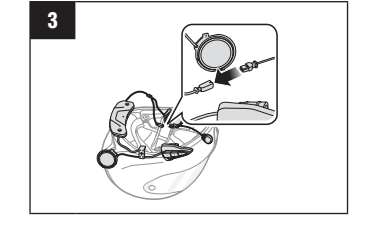

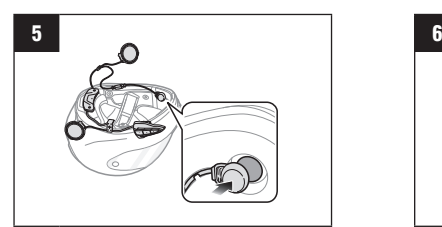

## **HJC Corporation**

[hjchelmets.com](http://hjchelmets.com) Support client : [www.smarthjc.com/bt](http://www.smarthjc.com/bt)

## **Installation du casque moto intégral**

Vous pouvez consulter la liste des casques HJC compatibles **SMART HJC 10B** en scannant le code QR sur l'emballage du produit.

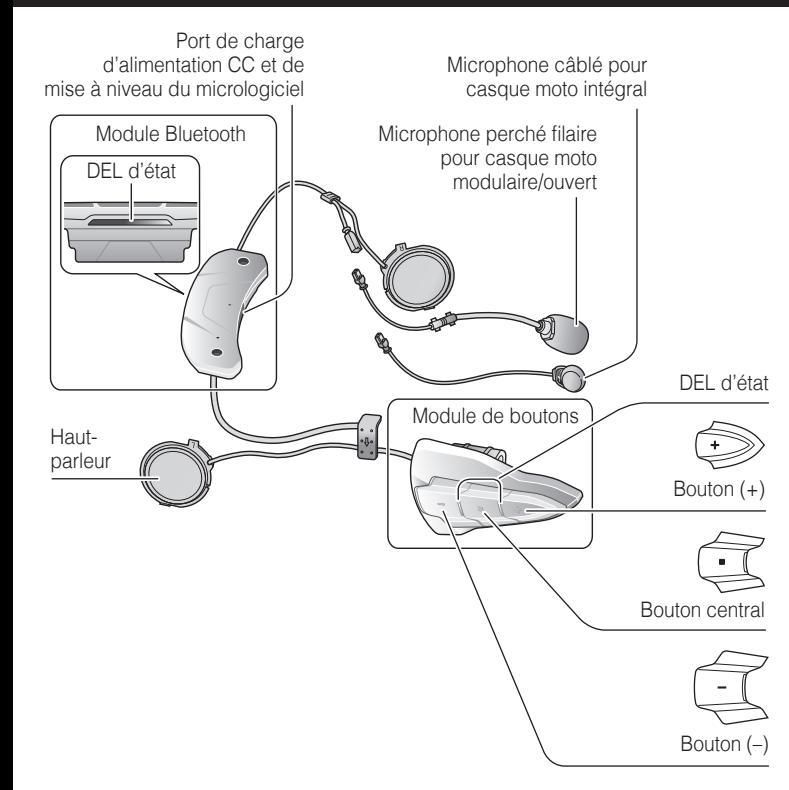

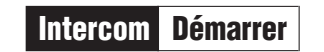

**Appuyer** 

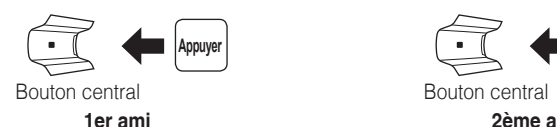

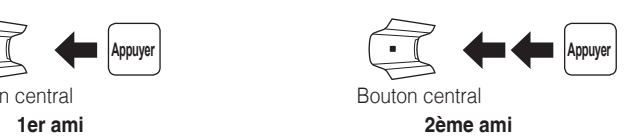

Bouton central

 $\sqrt{1-\frac{1}{2}}$ 

**3e ami et plus**

Intercom Raccrocher

**Appuyer** 

Bouton central **1er ami**

 $\begin{picture}(42,10) \put(0,0){\line(1,0){10}} \put(15,0){\line(1,0){10}} \put(15,0){\line(1,0){10}} \put(15,0){\line(1,0){10}} \put(15,0){\line(1,0){10}} \put(15,0){\line(1,0){10}} \put(15,0){\line(1,0){10}} \put(15,0){\line(1,0){10}} \put(15,0){\line(1,0){10}} \put(15,0){\line(1,0){10}} \put(15,0){\line(1,0){10}} \put(15,0){\line(1$ 

## Utilisation de SMART HJC Device Manager

Vous pouvez mettre à jour le micrologiciel du casque audio et configurer ses paramètres directement à partir de votre PC ou d'un ordinateur Apple.

Téléchargez **SMART HJC** Device Manager en vous rendant sur **[www.smarthjc.com/bt](http://www.smarthjc.com/bt)**.

# Couplage intercom

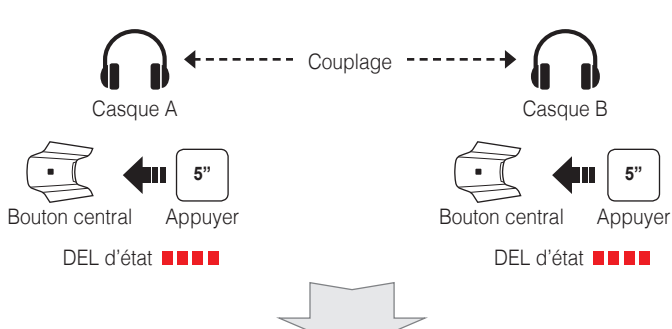

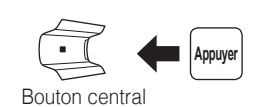

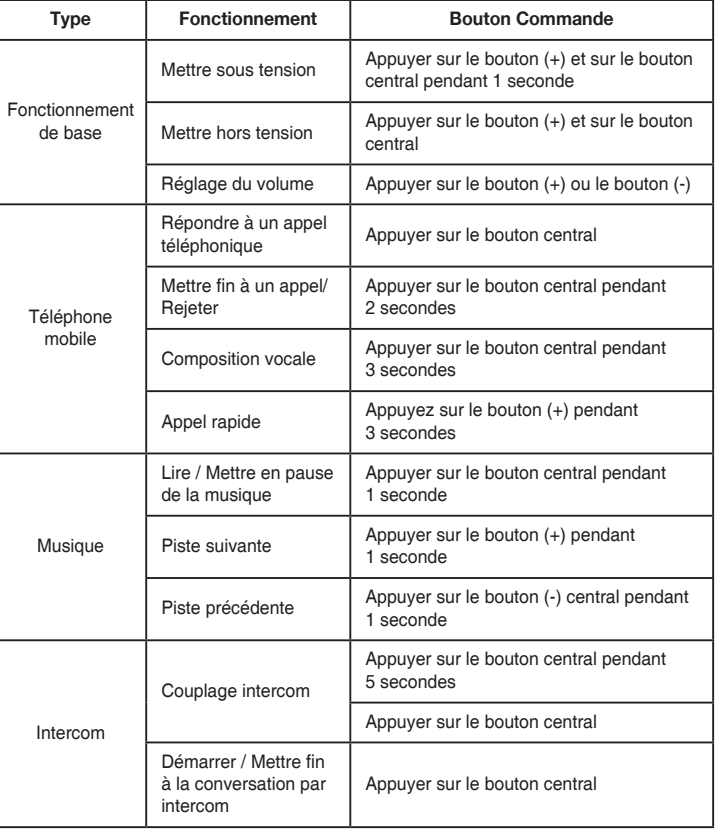

### Couplage Bluetooth Téléphone, MP3 et GPS  $\bigoplus$  $\left(\begin{matrix} \downarrow \\ \downarrow \end{matrix}\right)$  **Appuyer 12"** Bouton central Appuyer  $\Box$  / Bouton (+) Sélectionner **SMART HJC 10B** sur votre appareil mobile **Bluetooth l l lBluetooth l** Saisir **Device A Device A**<br>
SMART HJC 10B v1.0 **Solice** A о 0 0 0 PIN<br>**0 0 0 PIN** וויז <u>שן ש</u>ון **Departure Device B Device B DEL d'état ■■■■ ......** Téléphone mobile  $\bigcap$ **Appuyer**  $\iff$ **Répondre** Bouton central  $\widehat{\mathbb{E}}$  $2"$  $\overline{\phantom{a}}$ **Mettre fin / Rejeter** Bouton central Appuyer Ë **3" Composition vocale** Bouton central Appuyer

**Appel Rapide** Bouton (+) Appuyer

 $\bm{\mathbb{Q}}$ 

**RA** 

# Référence rapide

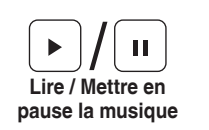

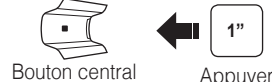

 $\bigoplus$ 

 $\bm{\mathbb{\oplus}}$ 

 $\stackrel{-1}{\iff}$ 

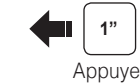

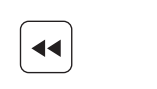

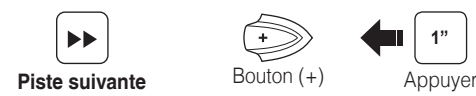

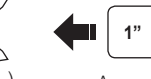

**Piste précédente** Bouton (-) Appuyer

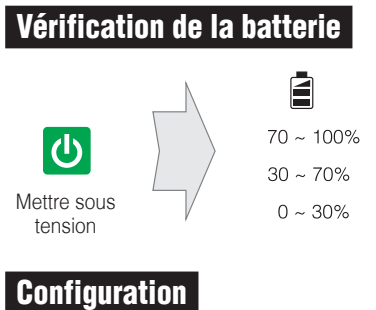

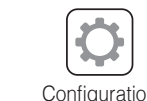

DEL d'état

 $\begin{array}{ccccccccccccc} \textbf{1} & \textbf{1} &$ 

 $\begin{aligned} &\mathbf{H} \mathbf{H} \cdot \mathbf{H} \cdot \mathbf{H} \mathbf{H} \mathbf{H} \cdot \mathbf{H} \cdot \mathbf{0} \end{aligned}$ 

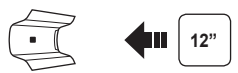

Configuration Bouton central Appuyer

## Réinitialisation

Si vous souhaitez restaurer les paramètres d'usine par défaut du casque audio, utilisez la réinitialisation dans le menu de configuration. Les paramètres par défaut du casque audio sont restaurés automatiquement et le casque s'éteint.

## Réinitialisation par défaut

Si le casque audio ne fonctionne pas correctement, qu'elle qu'en soit la raison, réinitialisez le casque audio en insérant doucement un trombone dans l'orifice situé près de la vis et appuyez légèrement sur le Bouton de remise à zéro.

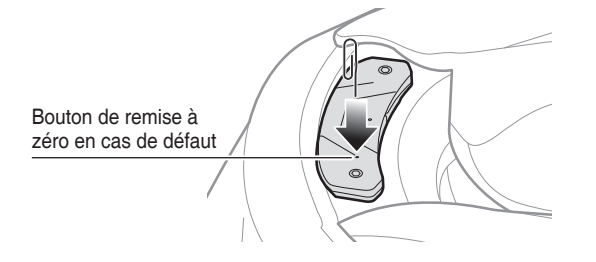

**3"**

# **Musique**

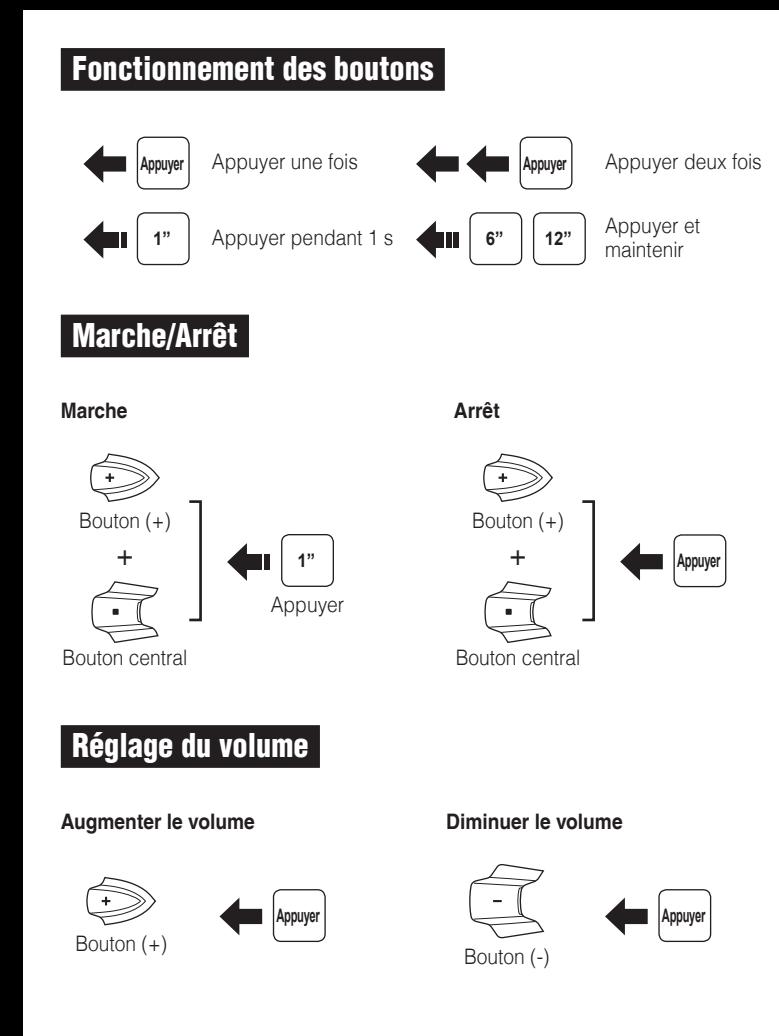